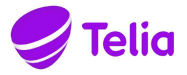

## Gå in på telia.se/aktivera  $\mathbf{1}$

 $2<sub>1</sub>$ 

**FRATTIS!**<br>
Streaming Bas från Telia ingår snart i ditt boende.<br>
FIVERA DINA TJÄNSTER Gå in på telia se/aktivera<br>
Gå in på telia se/aktivera de tjänsterna som ingår<br>
Fyll i din adress for att se tjänsterna som ingår eller Schemening Bas från Telia ingår snart i ditt boende.<br>
TIVERA DINA TJÄNSTER Gå in på lelia.se/aktivera<br>
Eydi din aters för att se tjänsterna som ingår (Bredband och fer tv-kanaler. Efter du har aktiverat dina star ou anting

- 
- $2<sup>1</sup>$
- the breakthand och fler tw-kanaler. Efter du har aktiverat dina<br>
När du har fätt utrustningen och den utrustning du behöver skickas
ser van streamlingpaket på tella servenket.<br>
När du har fätt utrustningen och den koder ka ter kommer dina koder och den utrustning du behöver skickas server ander och playtjänster streamingpaket på tella se/typakk<br>
Microsoft under fått utrustningen och dina koder kan du komma<br>
Det fins manualer för hur du gör d  $\mathbf{3}$
- $\overline{4}$ .

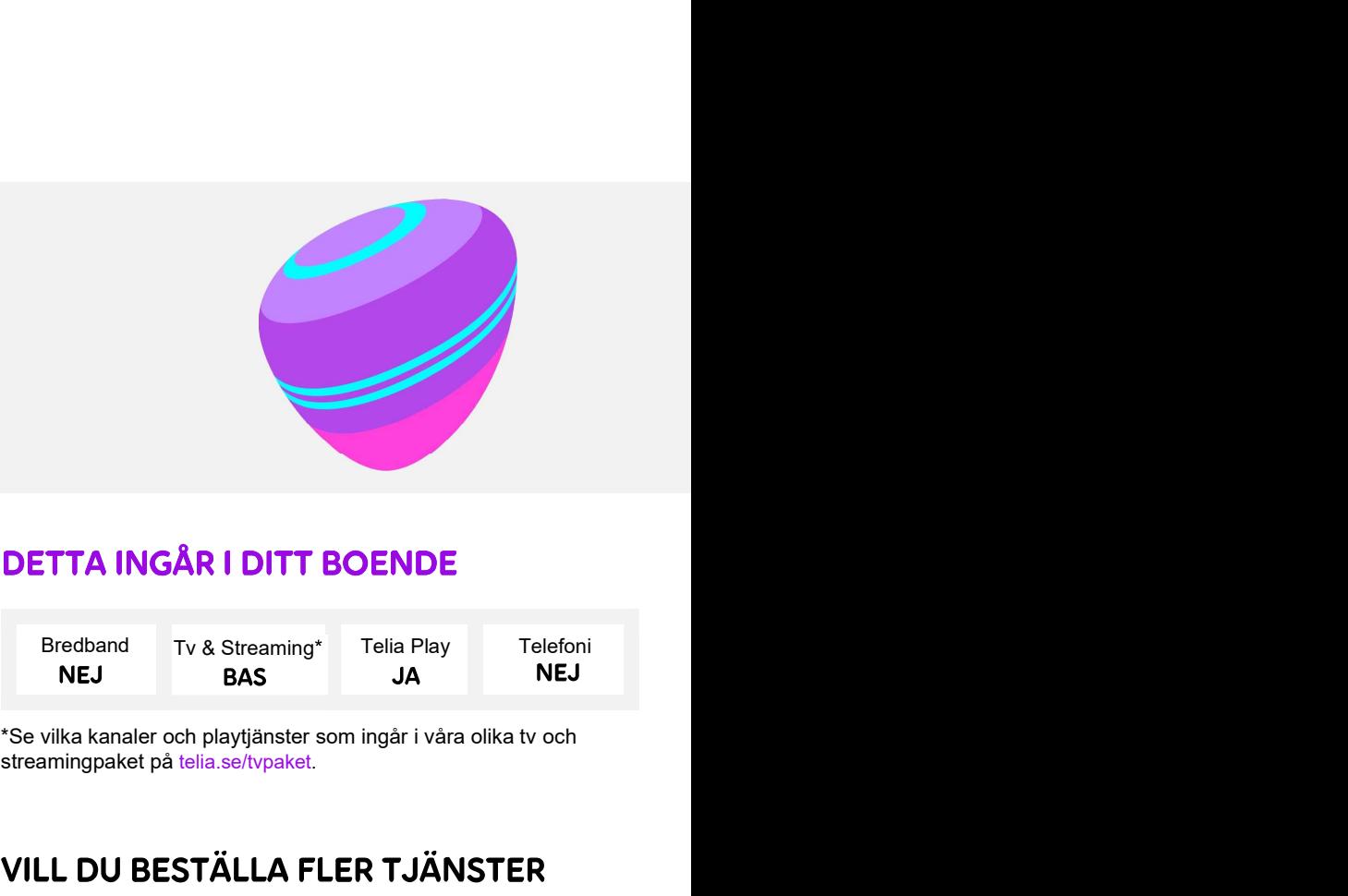

**JÄNSTER**<br>
Particular in the particular of the particular of the particular of the particular of the particular of the particular of the particular of the particular of the particular of the particular of the particular of

**Streaming** TV & Streaming<br>
Streaming Telia Play Telefoni<br>
NEJ BAS JA NEJ<br>
Se vilka kanaler och playtjänster som ingår i våra olika tv och<br>
streamingpaket på telia.se/typaket.<br>
VILL DU BESTÄLLA FLER TJÄNSTER<br>
Det finns mån **DETTA INGÅR I DITT BOENDE**<br>
Bredband Tv & Streaming\* Telia Play Telefoni<br>
NEJ BAS JA NEJ<br>
TSe vilka kanaler och playtjänster som ingår i våra olika tv och<br>
streamingpaket på telia.se/typaket.<br>
VILL DU BESTÄLLA FLER TJÄNST Fredband Tv & Streaming\* Telia Play Telefoni<br>
NEJ BAS JA NEJ<br>
Se vilka kanaler och playtjänster som ingår i våra olika tv och<br>
streamingpaket på telia.se/typaket.<br>
VILL DU BESTÄLLA FLER TJÄNSTER<br>
Det finns många möjlighete Bredband Tv & Streaming\* Telia Play Telefoni<br>
NEJ BAS JA NEJ<br>
Se vilka kanaler och playtjänster som ingår i våra olika tv och<br>
streamingpaket på telia.se//vpaket.<br>
VILL DU BESTÄLLA FLER TJÄNSTER<br>
Det finns många möjlighete Bredband Tv & Streaming\* Telia Play Telefoni<br>
NEJ BAS JA NEJ<br>
1994<br>
1994<br>
1994<br>
1994<br>
1995<br>
1995<br>
1996<br>
1996<br>
1996<br>
1996<br>
1996<br>
1996<br>
1996<br>
1996<br>
1996<br>
1996<br>
1996<br>
1996<br>
1996<br>
1996<br>
1996<br>
1996<br>
1996<br>
1996<br>
1996<br>
1996<br>
1996 NEJ BAS JA NEJ REST SURE TRANSTER<br>
Se vilka kanaler och playtjänster som ingår i våra olika tv och<br>
streamingpaket på telia.se/typaket.<br>
VILL DU BESTÄLLA FLER TJÄNSTER<br>
Det finns många möjligheter att njuta av mer tv & str

## **MITT TELIA**

Mitt Telia är din personliga sida. Här ser du alla dina tjänster hos oss. Du hittar dina fakturor och bekräftelser, kommer igång med tjänsterna och ändrar dina abonnemang.

- För att undvika onödiga fakturor kontaktar du oss på 90 200 så hjälper vi dig att flytta med eller avsluta dina tjänster.
- Efter beställd flytt eller avslut av tjänster kommer du att få en retursedel hemskickad för retur av utrustningen.

Telia Sverige AB Org.nr: 556430-0142 Säte: Stockholm

Tel: 020-202070 www.telia.se

# KOPPLA IN TV FRÅN TELIA VIA FIBER MED BREDBANDSSWITCH

# Det här behöver du:

- Tv-box med tillhörande strömadapter
- Bredbandsswitch
- Nätverkskabel
- HDMI-kabel

# 1. Koppla tv-boxen till bredbandsswitchen

Koppla nätverkskabeln från nätverksuttaget på din tv-box (bild1) till det gula nätverksuttaget på din bredbandsswitch märkt Lan2 eller 2X (bild 2).

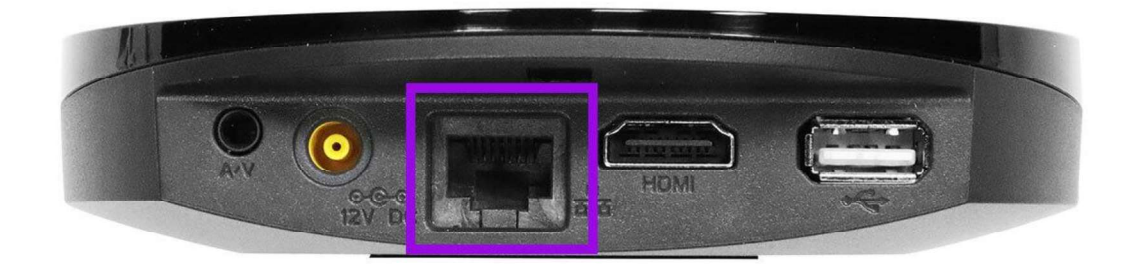

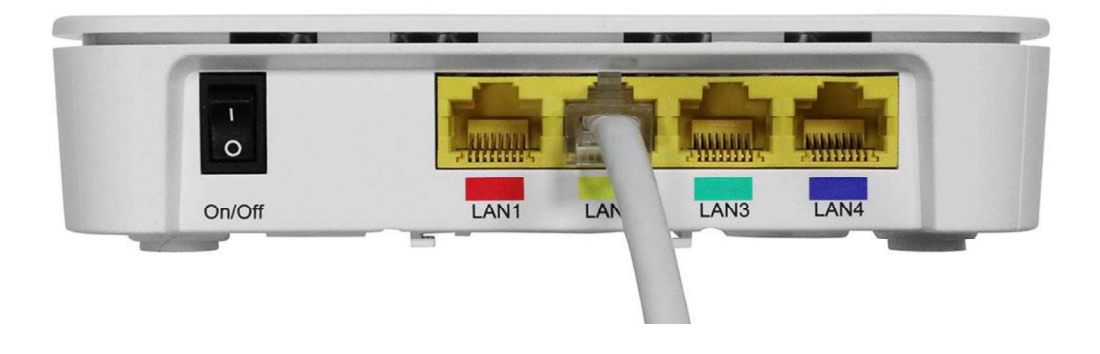

2. Koppla in HDMI-kabeln från tv-boxen till din tv<br>Koppla kabeln från uttaget märkt HDMI på tv-boxen till ett HDMI-uttag på tv:n. Om du har flera HDMI-uttag på din tv, notera vilket nummer det är på uttaget du väljer då du senare ska välja denna källa med fjärrkontrollen.

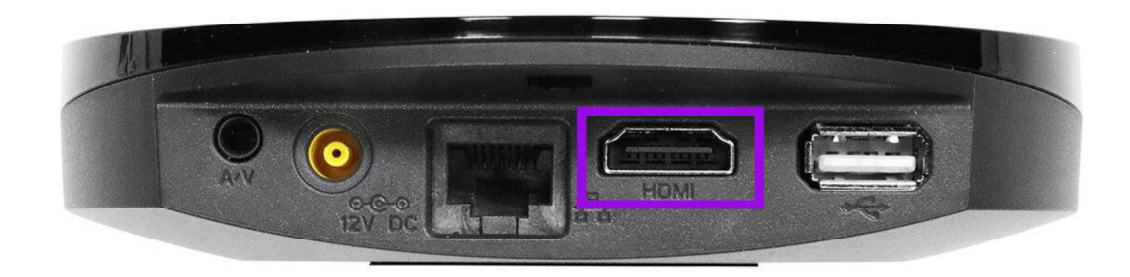

3. Starta tv-boxen<br>Koppla in strömsladden till tv-boxen och sätt in kontakten i ditt<br>Boxen startar automatiskt. Koppla in strömsladden till tv-boxen och sätt in kontakten i ditt strömuttag. Boxen startar automatiskt.

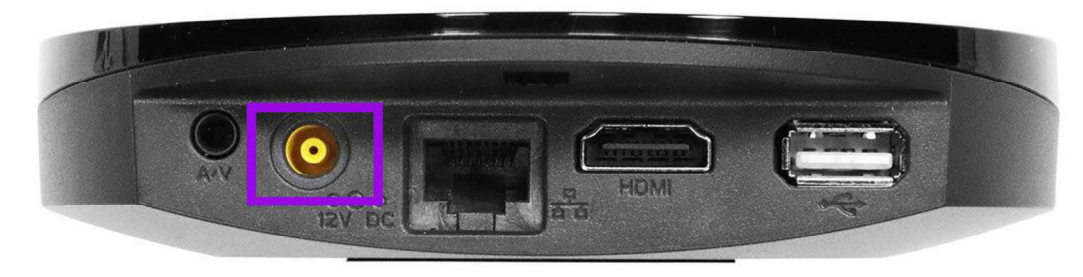

4. Starta din tv<br>Starta din tv och välj den källa du kopplade in HDMI-kabeln i. Detta gör du med hjälp av fjärrkontrollen, ofta heter denna knapp "source", "källa", "input" eller "av" men det kan variera mellan olika fjärrkontroller.

När du valt rätt källa (oftast HDMI1, HDMI2 eller HDMI3) ska du få upp en bild som visar att tv-tjänsten håller på att starta upp.

## 5. Aktivera tv-tjänsten

 När välkomstsidan visas är det dags att aktivera tjänsten. Om välkomstsidan inte visas utan istället fastnar i uppstarten, testa starta om tv-boxen genom att dra ut strömkabeln, vänta några sekunder, och koppla in den igen.

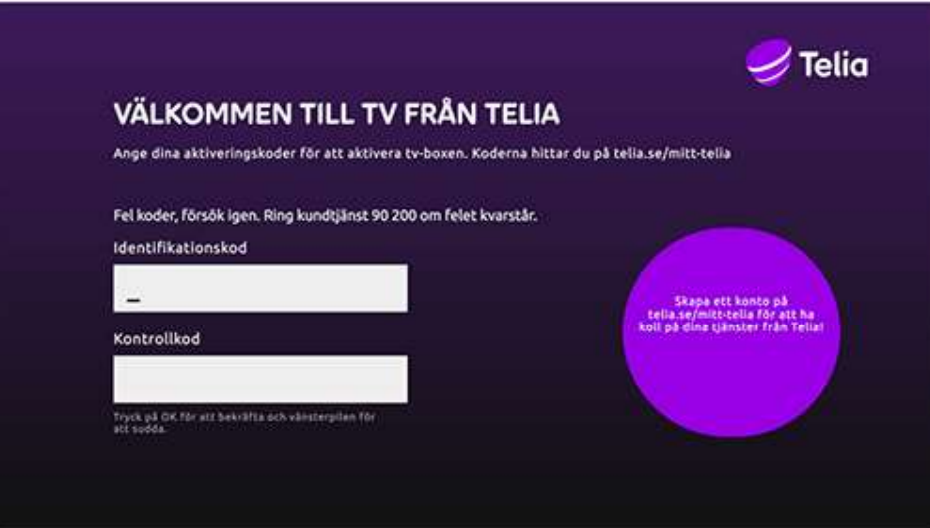

# 6. Skriv in din identifikationskod och kontrollkod

Identifikationskoden och kontrollkoden ska du antingen ha fått via brev eller via sms beroende på vilket alternativ du valde vid beställningen. Du kan alltid hitta dina tv-koder på Mitt Telia under **Mina koder**.<br>Skriv in koderna och klicka på OK, din tv är nu aktiverad.

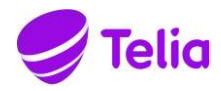

# **Beställ personlig kod i god tid för att vi ska**<br>Beställ personlig kod i god tid för att vi ska<br>kunna hjälpa dig<br>Närdu har kontakt med oss på Telia måste du legitimera dig så att vi vet att kunna hjälpa dig Datum<br>- 21-03-22<br>Bull personlig kod i god tid för att vi ska<br>- I våra butiker med ditt ID-kort, Bank-ID, Mobilt BankID eller<br>- I våra butiker med ditt ID-kort, Bank-ID, Mobilt BankID eller<br>- I våra butiker med ditt ID-kort Datum<br>
21-03-22<br> **All personlig kod i god tid för att vi ska**<br> **All personlig kod i god tid för att vi ska**<br>
alt phase dignal of the med BankID eller<br>
Itelefon med BankID, Mobilt BankID eller<br>
Personlig kod<br>
- Ratalia.se/m <sup>21-03-22</sup><br>
All personlig kod i god tid för att vi ska<br>
a hjälpa dig<br>
har kontakt med oss på Telia måste du legitimera dig så att vi vet att<br>
tt person vi pratar med, för din egen säkerhet.<br>
- I vära butiker med dit ID-kor Beställ personlig kod i god tid för att vi ska<br>kunna hjälpa dig<br>Närduhar kontakt med oss på Telia mäste du legitimera dig så att vi vet att<br>det är rätt person vi pratar med, för din egen säkerhet.<br>Du kan legitimera dig på Beställ personlig kod i god tid för att vi ska<br>Kunna hjälpa dig<br>Närduhar kontakt med osspå Teila måste du legitimera dig så att vi vet att<br>det är rätt person vi pratar med, för din egen säkerhet.<br>Du kan legitimera dig på o Beställ personlig kod i god tid för att vi ska<br>kunna hjälpa dig<br>Närdu har kontakt med oss på Telia måste du legitimera dig så att vi vet att<br>det är rätt person vi pratar med, för din egen säkertet.<br>Du kan legitimera dig på Beställ personlig kod i god tid för att vi ska<br>kunna hjälpa dig<br>Närduhar kontakt med oss på Telia mäste du legitimera dig så att vi vet att<br>det är rätt person vi pratar med, för din egen säkerhet.<br>Du kan legitimera dig på

När du har kontakt med oss på Telia måste du legitimera dig så att vi vet att det är rätt person vi pratar med, för din egen säkerhet.

Du kan legitimera dig på olika sätt:

- personlig kod
- 
- Mobilt BankID.

behöver den via Telia.se/id eller ring vår kundtjänst på 020 20 20 70.

u kan också ge en fullmakt till en anhörig via Telia.se/fullmakt<br>Iälsningar Telia<br>Iälsningar Telia<br>Telia AB<br>Org. nr 556430-0142. Säte: Stockholm telia.se/kontakt<br>Vig. nr 556430-0142. Säte: Stockholm telia.se/kontakt Du kan också ge en fullmakt till en anhörig via Telia.se/fullmakt

Hälsningar Telia